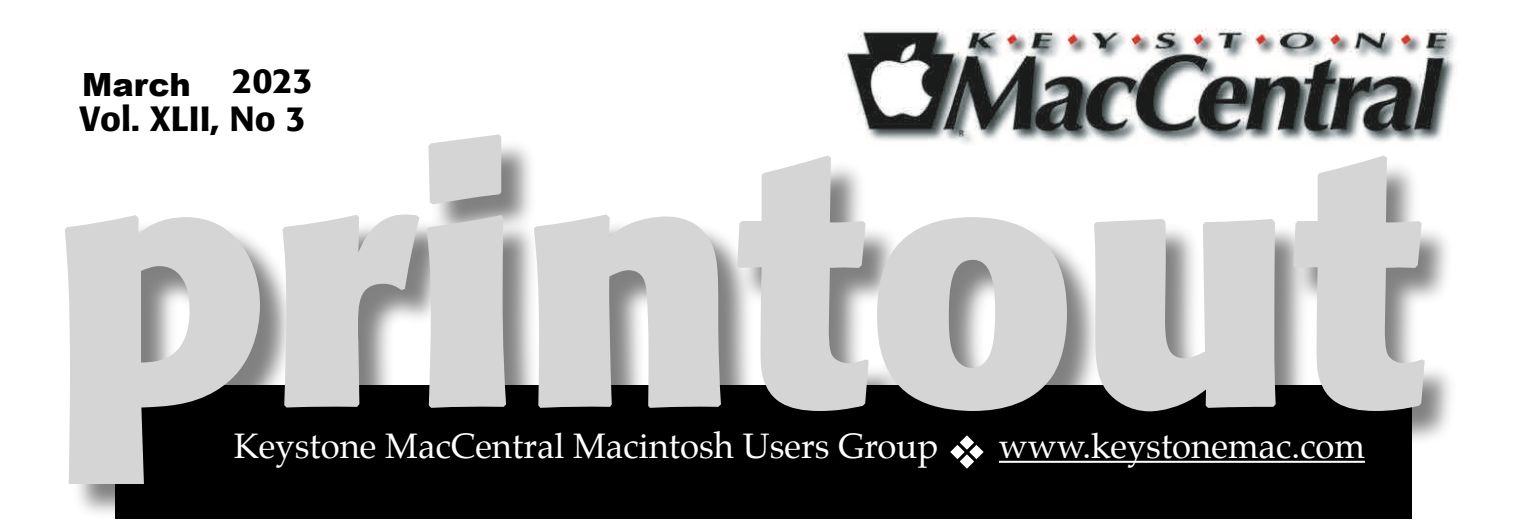

## Keystone MacCentral March Meeting

Please see your membership email for the links to this month's Zoom meeting or email us at [KeystoneMacCentral@mac.com.](mailto:KeystoneMacCentral@mac.com)

During our program this month we plan to discuss

### **• OpenCore Legacy Patcher**

Ventura drops support for the last of the pre-Retina MacBook Airs. OpenCore Legacy Patcher can add it back.

#### • **ChatGTP**

We are going to continue our explorations of this fascinating application of artificial intelligence that may have the greatest impact on our society since the industrial revolution.

> We have virtual meetings via Zoom on the third Tuesday of each month.

Emails will be sent out prior to each meeting. Follow the directions/invitation each month on our email — that is, just click on the link to join our meeting.

### **Contents**

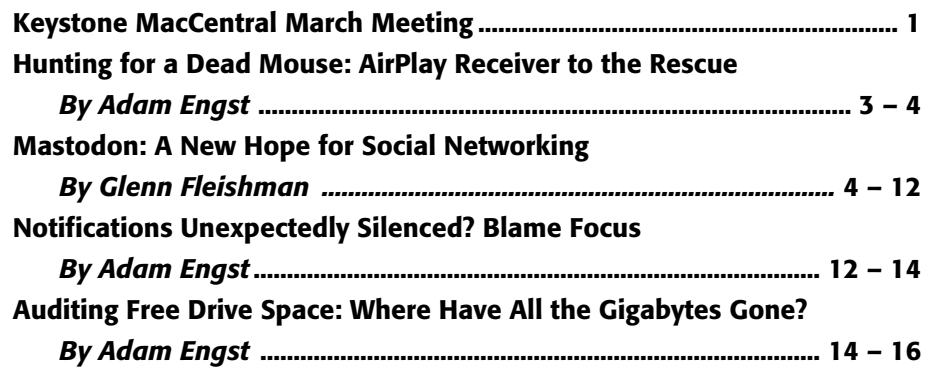

Keystone MacCentral is a not-for-profit group of Macintosh enthusiasts who generally meet the third Tuesday of every month to exchange information, participate in question-and-answer sessions, view product demonstrations, and obtain resource materials that will help them get the most out of their computer systems. Meetings are free and open to the public. **The** *Keystone MacCentral printout* is the official newsletter of Keystone MacCentral and an independent publication not affiliated or otherwise associated with or sponsored or sanctioned by any for-profit organization, including Apple Inc. Copyright © 2023, Keystone MacCentral, 310 Somerset Drive, Shiresmanstown, PA 17011.

Nonprofit user groups may reproduce articles form the Printout only if the copyright notice is included, the articles have not been edited, are clearly attributed to the original author and to the Keystone MacCentral Printout, and a copy of the publication is mailed to the editor of this newsletter.

The opinions, statements, positions, and views stated herein are those of the author(s) or publisher and are not intended to be the opinions, statements, positions, or views of Apple, Inc.

Throughout this publication, trademarked names are used. Rather than include a trademark symbol in every occurrence of a trademarked name, we are using the trademarked names only for editorial purposes and to the benefit of the trademark owner with no intent of trademark infringement.

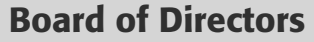

#### President

Linda J Cober

Recorder

Wendy Adams

**Treasurer** 

Tim Sullivan

#### Program Director

Dennis McMahon

Membership Chair

Eric Adams

Correspondence Secretary

Sandra Cober

Newsletter Editor

Tim Sullivan

Industry Liaison

Eric Adams

Web Master

Tom Bank II

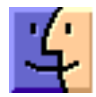

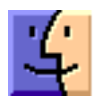

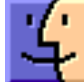

## Hunting for a Dead Mouse: AirPlay Receiver to the Rescue

*Twas the night before Christmas, when all thro' the house, not a creature was stirring, not even a mouse.* Specifically, not the flesh-and-blood mouse that had died somewhere under the built-in counters in our laundry room and was starting to smell. It had been just a nagging whiff in the morning, but the smell had grown stronger by the time we arrived home from my parents' house on Christmas Eve. A look through all the easily accessible nooks and crannies revealed nothing, and my nose was unable to pinpoint the location of the smell. We closed the laundry room door to keep the odor from spreading and went to bed.

The next day was Christmas out at my parents' house again, so I put the problem out of my mind… until we got home late that night, by which time the smell had grown into a stench. Another, more thorough pass confirmed that I would have to pull the laundry room apart the next day, preferably before a high school friend and his wife arrived for brunch. Again, we shut the door on the smell and went to bed.

Bright and early on Boxing Day, my son Tristan and I removed the countertop that covers some shelves, laundry-sorting cubbies, and the washing machine (we were not happy when our previous washer died and we learned that all the replacement washers of a similar capacity had become 3 inches taller—the current one is significantly smaller just because of the countertop). Unfortunately, peering down into the space behind everything revealed nothing beyond odorless dust bunnies. Nor was there any evidence of a dead mouse underneath the washer itself. Our friends were due to arrive any minute, so we closed the door on the problem one more time and went off to make brunch.

Afterward, Tristan and I contemplated the problem anew. We were pretty sure there was a dead mouse under one of the shelves, but they were sealed from

the front, and there was only about 3 inches of space behind them—far too little to see into the dark underside of the shelves from behind. I had a little mirror on an extendable handle for such situations, but it wasn't nearly long enough, and getting light under there was going to be tricky. Without knowing more, we'd have to rip apart all the built-in shelves, which would be difficult and likely result in non-trivial damage to the walls, shelves, or both.

Then the solution squeaked into my brain. A week earlier, I had wanted to see what was going on with my running form while I was on a treadmill and could adjust based on what I was seeing. In a class long ago, the instructor had made that possible with a monitor the runner could see, wired to a camcorder behind the treadmill. I remembered that Apple had enabled Macs running macOS 12 Monterey or later to act as an AirPlay receiver for audio or video broadcast from an iPhone or iPad. When Josh Centers wrote about the feature for TidBITS last year, I felt our examples were somewhat lame, but I couldn't think of better ones (see ["How to AirPlay to Your Mac](https://tidbits.com/2022/08/15/how-to-airplay-to-your-mac/)," 15 August 2022). But this was the perfect use! I set up my iPhone 14 Pro on a tripod behind the treadmill, put my M1 MacBook Air on the treadmill's shelf, and used the Screen Mirroring button in Control Center on my iPhone to send its video to the MacBook Air. It worked like a charm.

Luckily, a while back, I had purchased an inexpensive [ATUMTEK selfie stick/tripod](https://www.amazon.com/dp/B085NFFNFG/?tag=tidbitselectro00) for a video project I was working on. It has a clever design that extends to 31 inches (0.8 m) and holds the iPhone securely. I opened the Camera app, switched to Video, swiped up on the image to reveal the controls, tapped the flash button, and locked the setting to Flash On to provide light.

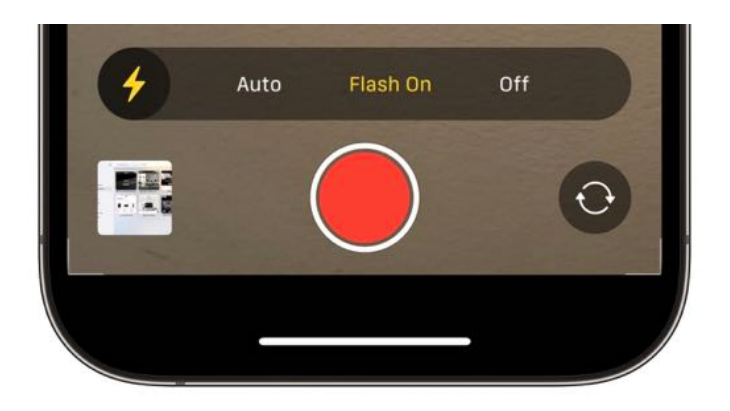

Then I started screen mirroring to the MacBook Air and had Tristan watch while I craned over the disassembled counter and maneuvered the iPhone so its camera could see underneath the shelves. It worked perfectly, and I felt like a treasure hunter manipulating a remote-sensing device in an ancient catacomb.

The first two spots I checked were empty, but underneath the final set of shelves, I hit gold. Or, rather, what I was pretty sure was the tomb of the unknown mouse.

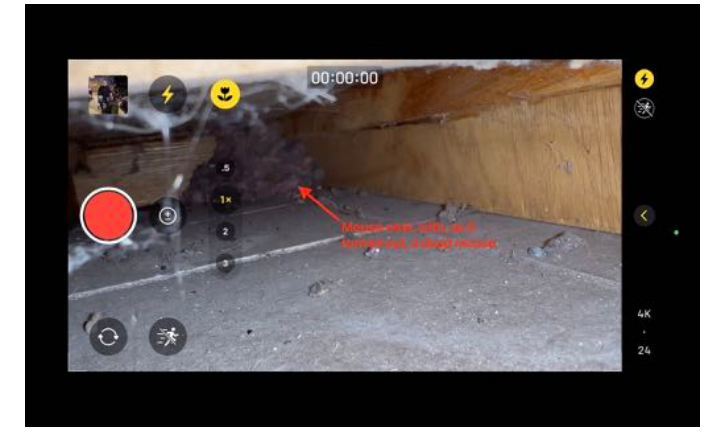

After a wee bit of jubilation—we had been striking out pretty completely up to this point—we set our minds to figuring out how to remove the mouse nest and carcass. After some unsuccessful disassembly of the shelves in question due to a hidden wall attachment point, I discovered that I could raise the shelf a tiny bit with a pry bar, though not enough to slide anything under to push the nest back to where we could reach it. Throwing subtlety to the winds, I brought in my shop vac, the motor of which detaches to become a leaf blower. A couple of short blasts into the raised front of the shelf had the desired effect (and then some bleah!), after which we reassembled the shop vac to suck up everything we'd dislodged.

All's well that ends well, but this odoriferous problem only worked out that way thanks to the application of significant amounts of Apple technology. The next time you need to see around corners and into dark spaces, consider the combination of an iPhone and Mac connected through AirPlay.

#### **By Glenn Fleishman**

## Mastodon: A New Hope for Social Networking

Cast your mind back to the first time you Internet. Do you worry you'll never be able to

capture that sense again? If so, it's worth wading gently into the world of [Mastodon microblogging](https://joinmastodon.org/) to see if it offers something fresh and delightful. It might remind you—as it does me, at least for now —of the days when you didn't view online interactions with some level of dread.

Mastodon isn't a service but a network of consensually affiliated, independently operated servers running the Mastodon software. It's the best-known example of the so-called *[Fediverse](https://fediverse.party/en/fediverse/)*, and it has seen a huge uptick in users since Elon Musk purchased Twitter and began [firing workers](https://www.theverge.com/2022/11/4/23439790/elon-musk-twitter-layoffs-trust-and-safety-teams-severance), [breaking systems](https://youtu.be/Sq1a-6u-nT4?t=56), [blocking third-party Twitter](https://www.theverge.com/2023/1/22/23564460/twitter-third-party-apps-history-contributions)  [apps](https://www.theverge.com/2023/1/22/23564460/twitter-third-party-apps-history-contributions), and restoring access to accounts suspended for a variety of antisocial, [fascist](https://www.engadget.com/twitter-restores-andrew-anglins-account-192658758.html), and antidemocratic behavior. (For insight into the [Fediverse, see my sibling article "Is Your Future](https://tidbits.com/2023/01/27/is-your-future-distributed-welcome-to-the-fediverse/)  [Distributed? Welcome to the Fediverse!,](https://tidbits.com/2023/01/27/is-your-future-distributed-welcome-to-the-fediverse/)" 27 January 2023).

At the surface level, you might mistake Mastodon as a mere Twitter replacement. Yet it's more complicated than that, in a good way. Mastodon has received disproportionate attention in the last few months because it offered the closest *comparable* refuge for people who found Twitter intolerable but wanted to retain online social ties. In early 2022, only a few hundred thousand people had registered accounts on Mastodon servers; that number jumped to about 2.5 users by November [2022](https://absolutelymaybe.plos.org/2022/12/05/mastodon-growth-numbers-might-not-mean-what-you-think-they-mean/) and [currently exceeds nine million.](https://bitcoinhackers.org/@mastodonusercount) In comparison, Twitter boasts hundreds of millions of accounts, though one of Elon Musk's most verifiable pre-purchase criticisms was that Twitter may have a huge number of bot-driven accounts devoted to spam, scam, and hype.

With Mastodon, you're not dealing with a giant, faceless company—or a constantly in-your-face CEO—making arbitrary decisions that are often impossible to understand or appeal. Instead, you join a Mastodon server—called an *instance*—run by an individual, company, or organization. Each instance exchanges messages, or *federates*, with other Mastodon servers. Servers pass packets of content based on the *social graph* of which users subscribe to other users' posts. No central database of posts exists, nor is there a central repository of social graphs. Mastodon exists entirely of its parts —there's no core Mastodon server or entity.

You can think of Mastodon as a flotilla of boats of vastly different sizes, whereas Twitter is like being on a cruise ship the size of a continent. Some Mastodon boats might be cruise liners with as many as 50,000 passengers; others are just dinghies with a single occupant! The admin of each instance —the captain of your particular boat—might make arbitrary decisions you disagree with as heartily as with any commercial operator's tacks and turns. But you're not stuck on your boat, with abandoning ship as the only alternative. Instead, you can hop from one boat to another without losing your place in the flotilla community. Parts of a flotilla can also splinter off and form their own disconnected groups, but no boat, however large, is in charge of the community.

If you're a regular Twitter or Facebook user—or avoided both those and similar services—and want to understand what Mastodon is, where it seems to be headed, and how to join in, read on. You don't need a lot of technical details to understand why Mastodon and the Fediverse exist in sharp contrast to commercial social networks and why they hearken back to some of the more enjoyable aspects of earlier stages of Internet interactions.

And keep in mind that things change. Mastodon is an active project under development, with ships of new participants joining the fleet daily, many asking for new features. When you join Mastodon, you're part of a journey in which the details of where you're going and how you'll get there are still coalescing.

#### What Is Mastodon and How Does It Work?

Mastodon is an open-source project that uses the elephant's extinct sibling species as its mascot. A non-profit German company manages the effort and runs some large Mastodon instances. The network is part of the Fediverse, a set of software projects that use the same set of account and interchange protocols—mostly [ActivityPub—](https://activitypub.rocks/)to manage local users and exchanges of data between local users and remote servers. Unlike Twitter, where there's a central store of user account names and tweets, Mastodon and Fediverse services are local in nature and global only in some interactions.

As a Mastodon user, your perception is that everything is unified. Admins and protocols manage the ugly business of ensuring

communications move seamlessly across federated instances.

While Mastodon seems complicated from the outside, I'd argue that if you can set up an email account and have signed up for email lists throughout your time on the Internet, you can settle into Mastodon fairly quickly. In many ways, Mastodon even resembles email, albeit with more of the plumbing exposed:

- Your account is hosted on a single server. While you can have accounts on different instances, each is treated as a separate address across the Fediverse.
- People can find you and address messages to you in the form @account@server.domain; my Mastodon account is @glennf@twit.social. (I had an older account that I set up years ago, @glennf@mastodon.social, which I essentially redirected to my current one. If I had kept it, I would need to check messages on it separately, just as if I had email accounts on different servers.)
- Messages are stored locally before being transmitted elsewhere, if they need to go offserver.
- Admins are responsible for keeping an instance running and may choose which other instances they federate with—or refuse to interact with. (Think about blocklists for email servers that only send spam or harassment.)

When you use a Mastodon app, you log in to the server hosting the instance for your account. When you post in Mastodon, your text and any affiliated media and metadata are stored locally on that instance's server, too. People whose accounts are on the same server or view a local feed see your post retrieved from their local data store.

The federation aspect comes into play as you build what is known as a *social graph*: the connections between you and other people. You follow people who post interesting things, and people who find your posts interesting follow you. (A Mastodon app

typically handles the complexity of knowing which instance they are on.)

Your instance knows which other instances have users subscribed to you and vice-versa. Whenever you post, your instance uses ActivityPub to push that post to every server with a subscribing user. The same happens in reverse. Think of it like an email list but for servers rather than individuals. As Effy Elden, an infrastructure consultant at Thoughtworks in Australia, [explained on a podcast:](https://www.thoughtworks.com/en-us/insights/podcasts/technology-podcasts/welcome-fediverse-exploring-mastodon-activitypub-beyond-special)

*Every time [a particular user with 6000 followers] posts, that essentially creates a thousand jobs, a thousand tasks for our server, which is to go out and push that out to actually make a web connection to each of those remote servers and deliver that, post that status. All of that is done asynchronously…*

The asynchronous part means your post is handed off to agents on the server that perform the actual distribution. ActivityPub wasn't designed with the current scale of Mastodon in mind, and these agents can sometimes get hung up if they lack the processing power or if other instances are overwhelmed. You can see propagation delays across the Mastodon network, which usually doesn't happen or <u>isn't obvious with Twitter</u> and other centralized systems. However, delays ebb and flow, typically clearing up after masses of new users join Mastodon and admins spin up more servers or add more resources. And, let's face it, how much do you really care if a post takes a few minutes longer to arrive at your instance?

Mastodon offers a standard Web app as the front end for your account, shown below. The Web app offers a large amount of functionality. Developers have created mobile and desktop apps for every platform. (It's hard to call them "third-party" apps when all parties are in a position of equality.) Unlike centralized networks, Mastodon's API—the hooks into its system—is open to everyone, with no restrictions on what functionality and value they can add.

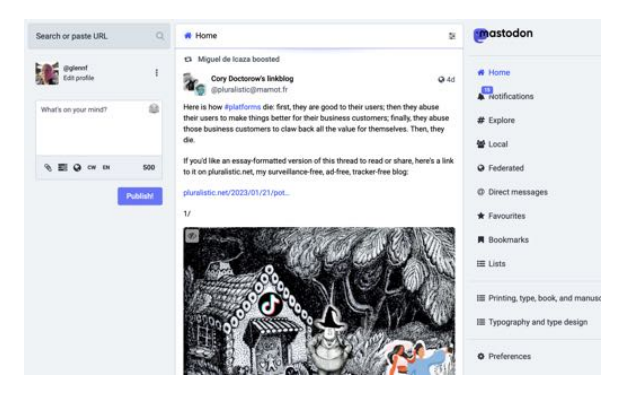

That's the background. Now let's get cracking on how you can join the Mastodon network.

### How To Sign Up for Mastodon

Because there's no center of Mastodon, the process of getting up and running can be confusing and frustrating. It's harder than picking an email server because there are so many choices, nearly all of which are free to join when they have the capacity to add more users.

Choosing from Apple, Google, or Microsoft for email is easier than picking from hundreds of Mastodon instances. However, in recent weeks, the Mastodon project has improved its landing pad, as its site is often the first place people arrive when searching on Mastodon.

[If you go to Mastodon's home page and click](https://joinmastodon.org/servers)  [Servers,](https://joinmastodon.org/servers) you see a list of instances accepting users. As I write this, the list has over 200 entries. All instances on the list [commit to a few basic](https://joinmastodon.org/covenant)  [principles](https://joinmastodon.org/covenant), including moderating against hate speech. Some let anyone sign up; others require that you apply for an account.

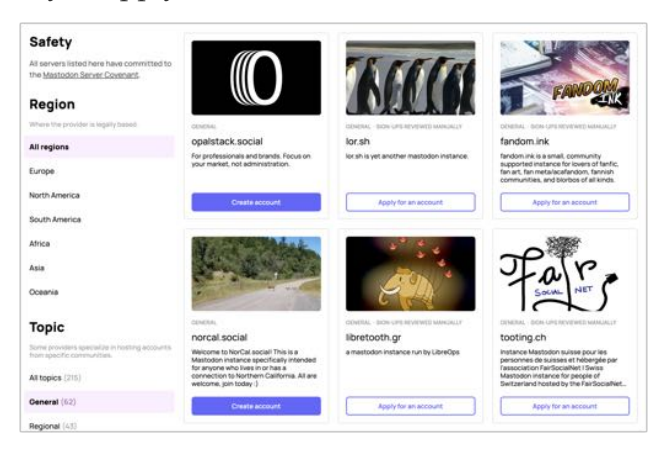

Finding one can feel daunting! Here's how you can narrow your choice:

- **• Just tell me where to join!** Many people go straight to [Mstdn.social.](https://mstdn.social/explore) When you click Create Account, Mstdn.social provides [a straightforward](https://mstdn.social/explore)  [set of expectations.](https://mstdn.social/explore)
- **• I need some guidance:** Under Topic, click General. There are dozens of servers in this list, but most have a particular focus by geography or subject matter.
- **• I want to move to an instance where most of my Twitter friends are hosted:** The [Fedifinder](https://fedifinder.glitch.me/) app scrapes Mastodon accounts from the profiles of everyone you follow or who follows you on Twitter. After scanning, it shows you the instances used—in order of most to least—by folks on your list and which are open to new members. (Use it after joining, too, to populate your Mastodon account with followers, followed, or both.)
- **• I'd like to be part of a specific community and have an account instance name that shows it**: Search for regions or topics to find one that conforms with your preferences.
- **• I'm concerned about where my data lives and want it to be in Country A or not in Country B:** You can filter the list by country and read policies on an instance's about page or through other links on their site to determine how they conform to data privacy and legal requests.

Instances may emphasize a particular community and could require that you demonstrate that you're part of that community, like living in a country or being an ex-pat, an artist, or a working journalist. Others are less strict or take all comers.

This may make joining an instance feel like joining a club, a Discord server, or an Internet forum. But it's really much looser. One way the instance you choose makes a difference is that you can browse a Local view on Mastodon that shows public posts only from other users of the same instance, plus less-public ones from people you follow locally.

However, the most profound issue with joining an instance is that moderation policies and the exercise of moderation often align with the intent of the instance. For instance, the [tech.lgbt](https://tech.lgbt/) instance is [aimed at](https://tech.lgbt/about) "tech workers, academics, students, furries, and others interested in tech who are LGBTQIA+ or Allies." In conjunction with the kind of abuse, \*-phobia, and other forms of antisocial behavior that people in a community like this often experience on other social networks, tech.lgbt has a lengthy code of conduct that starts with a summary of purpose and goes into detail. That means this instance is more likely than others to throttle routine harassment, which could involve moderation or bans against posts or users on the server, or blocking posts, people, and entire instances from appearing or federating.

Many admins accept or solicit donations to cover operating costs. Some offer full transparency on costs and revenue, such as [Mstdn.social,](https://mstdn.social/) which [has](https://hub.mstdn.social/about/)  [a page containing its budget.](https://hub.mstdn.social/about/) I expect that, over time, we will see more for-fee instances that use revenue for a more consistent experience and for paid administration and moderation help. It's also likely that more membership organizations will add a Mastodon instance as a benefit of being part of the group—that's what Leo Laporte of [This Week](https://twit.tv/)  [In Tech](https://twit.tv/) has done with the twit.social instance for Club TWiT members.

With an account to hand, you can now start following interesting people and make your own posts! (You can read public posts at some Mastodon instances without an account, but you're highly limited in how much you can see across the federated set of instances.)

#### How To Use Mastodon

You can simply use a Web browser to navigate to your instance's URL and log in. The Web app is not bad! In the discussion that follows, I'm using the Mastodon Web app because nearly everyone has access to it as a starting point.

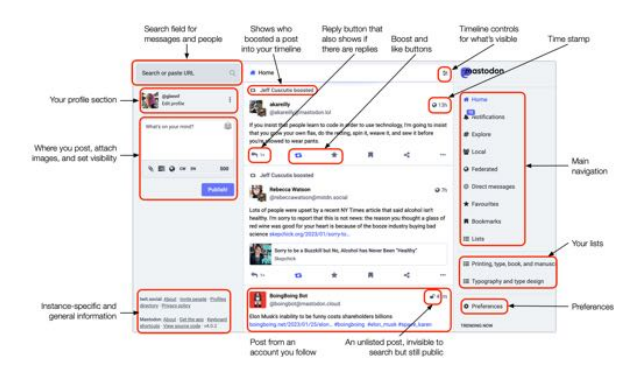

You can also get a third-party app, which the [Mastodon project tracks](https://joinmastodon.org/apps). This includes [Tapbots'](https://tapbots.com/ivory/)  [Ivory,](https://tapbots.com/ivory/) built on the framework the company designed for the late, lamented [Tweetbot](https://tapbots.com/tweetbot/), one of the most popular Twitter clients. (Ivory was in alpha testing when Twitter cruelly and without notice pulled the plug on third-party Twitter apps. Tapbots moved quickly into "save the company" mode and produced a 1.0 version of Ivory that works quite well, with a public roadmap of features to come.)

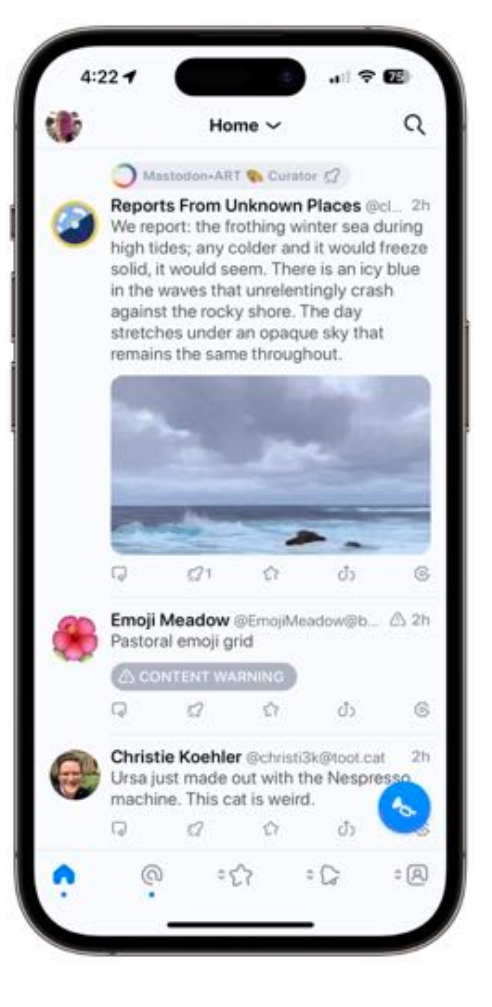

If you have an active Twitter account, there's a way you can bring some of the people you follow (or who follow you) over to Mastodon. This requires a third-party app that you authorize to scan your Twitter account. (Such apps still work, but it's hard to believe that will last long.) I recommend [Fedifinder,](https://fedifinder.glitch.me/) as noted earlier. When it completes its operation, you can "click Export CSV with found handles," save the file, then import them as a ["merge"](https://blog.joinmastodon.org/2019/06/how-to-migrate-from-one-server-to-another/) (not "overwrite"!) to your Mastodon account. I brought over several hundred people I follow that way and am pretty sure I was added by many more through Fedifinder or similar tools.

#### Fedifinder

Join the Fediverse in 5 easy steps

#### 1. Find an instance  $\vee$

Your Twitter contacts are on these instances.

twit.social mastodon 4.0.2, 7084 users, 4 of your contacts, registration open hachyderm.io mastodon 4.0.2, 41834 users, 3 of your contacts, registration open mas.to mastodon 4.0.2, 149364 users, 3 of your contacts, registration open mastodon.cloud mastodon 3.4.6, 236841 users, 2 of your contacts, registration open mastodon.world mastodon 4.0.2, 147326 users, 2 of your contacts, registration open mstdn.social mastodon 4.0.2, 176922 users, 2 of your contacts, registration open social.seattle.wa.us mastodon 4.0.2, 485 users, 1 of your contacts, registration open mastodon.art mastodon 4.0.2, 29185 users, 1 of your contacts, registration open mstdn.ca mastodon 4.0.2+glitch, 32550 users, 1 of your contacts, registration open dice.camp mastodon 4.0.2, 7063 users, 1 of your contacts, registration open Show more

As you settle into Mastodon, you can use two views (look in the Web app's sidebar) to help find people you might like to follow: Local and Federated. Local shows all public posts from the instance you're on; Federated offers a timeline of all public posts across *everyone* followed by *everyone* on your instance!

As you see entries in your timeline, note that there's no "engagement algorithm" or other tool to sort messages by a priority best understood by a socialnetwork operator. Instead, posts appear in reverse chronological order, newest first. We'll likely see clients that offer other options, such as prioritizing people you follow.

To follow other Mastodon users, use one of these methods:

• **Click their name,** which is a link to their profile, then click Follow.

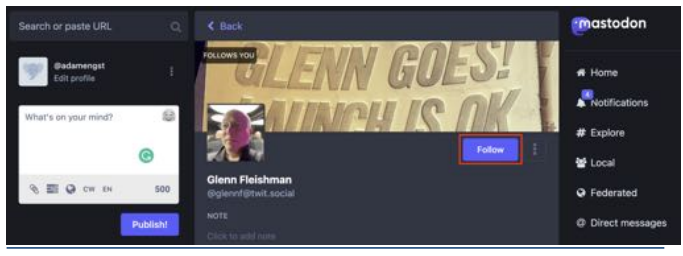

• **Copy their Mastodon address** in the form @account@domain.name, paste it into the search field, and press Return. For me, that's @glennf@twit.social, or you can follow Adam Engst at @adamengst@mastodon.social. You then click the "person plus" icon to the right

of their search result to follow them.

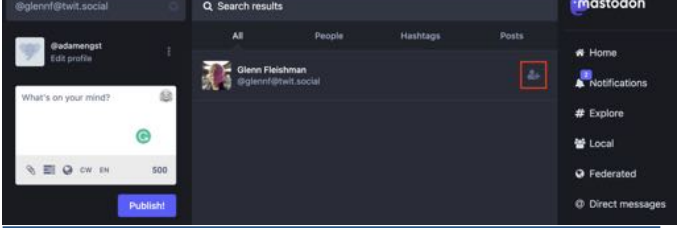

• Instead of an address in the Fediverse format, you can paste a full URL, like https://twit.social/ @glennf, into the search field at the top left to get the same result.

I recommend fleshing out your profile right away so people know who you are. You can click Edit Profile in the upper-right corner of the Web app and then add a photo or avatar, a profile background, a biography, and links. There's no such thing as a private account in Mastodon, but you can check a box to require approval of all followers, as shown below, and post in a semiprivate manner that I explain later.

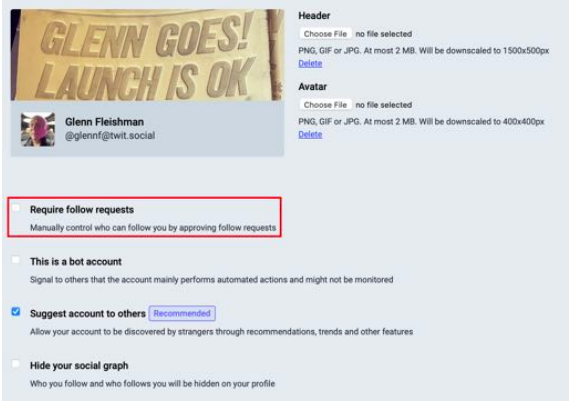

Because Mastodon is distributed, no one can validate your identity as such. But you can use a technique that lets you prove you have a relationship with a Web site that you add to the "Profile metadata" section. On any site you link to, if you can add HTML on the page, you can add a **rel=me** tag, a sort of self-verification confirmation. You can click next to the metadata to copy the right format with your handle, which looks like  $\leq a$ rel="me" href="https://twit.social/ @glennf">Mastodon</a>. The Mastodon

part isn't needed: the link can be empty—I always remove it. Once you add that snippet, the link will validate and appear green to you and others on your profile.

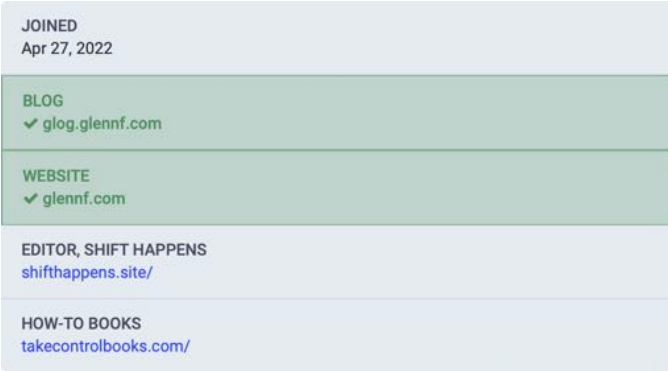

When you're ready to post a "Hello, world!" message, consider writing a message you tag with **#introduction.** Tell people a bit about yourself. You can pin this message after posting so it appears as the first thing if someone goes directly to your profile.

When posting, consider the following:

- **• Length:** Messages can be up to 500 characters long on most instances. Some admins have opted to make their maximum message length longer. I'd argue that above 500 characters, you're moving from microblogging into regular blog length, but opinions vary. Some Mastodon clients, like Ivory, show just the first 500 characters and offer a "more" link to view the rest.
- **• Post visibility:** Mastodon offers four ways to control your post's visibility: Public, Unlisted, Followers-only, and Mentioned-people-only. Public and unlisted posts are posted the same way, but unlisted posts can't be found through discovery features like search. A Followers-only post does what it says on the tin: it's visible only to people who follow you. If you restrict followers, that is the closest thing to a private account post possible on Mastodon.
- **• Direct messages:** The Mentioned-people-only post visibility option is how Mastodon implements direct messages between individuals. (Direct messages also get their own tab in the Web app.) Mastodon users and the Mastodon software warn newcomers that DMs aren't end-to-end encrypted, so admins on any server through which the message passes could read them. That's true for Twitter, too—it's just that *everyone* who works at Twitter with the right level of permission can read everyone's DMs. (A pass at the work to make Mastodon DMs fully encrypted is done but not yet deployed.)
- **• Content warning:** You can add a content warning to any message. Some people use this as a place to put keywords around topics that people might require preparation to encounter, like suicide, war, or racism. Others use the content warning field as something akin to a subject line. Still others ignore it. For instance, a vibrant debate is underway on Mastodon over whether putting "racism" in a content warning is a way to let people who don't experience that societal ill avoid discomfort as opposed to allowing those who are the subjects of bigotry to skip posts that could add to their trauma. There's clearly no right answer, only continuous discussions.
- **• Accessibility:** Mastodon culture has long emphasized accessibility. That's reflected most strongly in the easy option to add a description to images you attach to a message. You can add up to four images. In the Web app, click Edit next to an uploaded image's preview and either type in a description or use a text-recognition option that extracts text from the image.
- **• Hashtags:** Hashtags are vital in Mastodon: there's no global search engine! Hashtags are the closest thing you've got, and they only return results against messages in your instance's Federated feed, not across all of Mastodon (if there's even such a thing as "all of Mastodon"). You can follow hashtags just like you do people.

You can edit or delete posts on Mastodon after making them. Just as Apple did with iMessage, edited posts are marked as such so people reading them know they've been changed, and previous versions of the post can be seen. (This requires an instance running Mastodon 4.0 or later, released in late 2022.)

If you want to add details below your profile, you can pin a post. Click the ••• button and choose Pin to Profile. You can pin up to five posts before you must unpin posts to swap in new ones.

Mastodon automatically threads posts via replies, so when you want to respond to someone, click the Reply button to add your post to the thread for that message. Clicking the star marks a post as a favorite, something you can see in your Favorites tab (usually spelled Favourites; UK English spelling prevails in the Web app's interface).

Mastodon offers an option to *boost* (like retweet) another user's post onto your timeline. There's no "quote tweet" equivalent yet, in which you can annotate a boost. There's been a lot of discussion about it, and some approach will likely emerge. (The discussion has revolved around whether quote-tweeting encourages harassment or is a useful tool with equivalent good and bad uses as regular posting.)

Other users can see a total number of favorites and boosts on each message, along with public replies,

including threaded entries. Mastodon's system doesn't track how many people see a post across the federation, as that's impossible by nature and would be in opposition to its privacy- and localoriented design.

Now that you know the basic mechanics, you might wonder, is Mastodon where you want to spend your online life?

#### Is Mastodon for You?

I started using Mastodon alongside Twitter in October 2022 and switched over entirely at the end of November, just before a long trip abroad. Each time Elon Musk made an odd or offensive move, or Twitter engaged in abrupt and often objectionable behavior—like suddenly pulling access for thirdparty Twitter clients without warning (see "Twitter [Bans Third-Party Client Apps](https://tidbits.com/2023/01/20/twitter-bans-third-party-client-apps/)," 20 January 2023)— Mastodon saw a new surge of people. By the end of December 2022, it started to feel an awful lot like my community back on Twitter.

The big differences? Mastodon has been quieter than Twitter because fewer people post in absolute terms. You never see posts from people you don't follow pushed into your timeline by an algorithm or because someone paid for you to see it. The timeline is rarely event-driven: Mastodon isn't designed to amplify messages but to spread them, so the kind of "Internet main character of the day" narratives that formed on Twitter around people thrust into the spotlight (for good or ill) don't seem to happen. And there's a noticeable lack of trolls you want to avoid. It was only a few days ago that I had the first truly objectionable account—one using an offensive caricature and speaking in a racially tinged dialect—appear on my timeline. I'm sure there are more, but between moderators clamping down on bad instances and bad actors, that kind of trolling and cycles of abuse don't seem to have become problematic yet. (You can easily mute or block offensive accounts—or even whole instances —from your timeline.)

It's possible that with more users, more negativity will spread, but it might not devolve into a horrible mess like on commercial services, which depend on

"engagement" and thrive on posts that cause outrage. Moderators have a lot of power over their instances and federation with other instances. I've seen a lot of ongoing discussions about how moderators contact other instances about abusive users and what they do when they don't get a response. It's plausible that people who post merely to be a pain in the ass or spread harassment will get kicked off well-run instances and move to anything-goes instances, which in turn get defederated by well-run instances. There's a lot that could go wrong, but so far, it's largely going right.

There's more *talking with* than *talking at* by far, and while it's not always civil—that's probably neither possible nor fully desirable—there's a calmness and sense of control not present elsewhere. With nobody stuffing material down your timeline's throat or constantly urging you to "engage" more, you set the pace for your own experience and curate it more closely to what you want.

I've been using Ivory for weeks, and it's a transformative experience for using Mastodon because it's familiar from my use of Tweetbot and was designed with the current flood of posts, favorites, and boosts that now occurs on the network. Previous Mastodon apps were largely built when traffic was far lower and were created by people volunteering their time and giving the apps away. Many of these apps have rapidly improved—some have released several updates in the last few months—and paid apps will likely soon offer features that require more full-time development to support. While I have already paid for a year of Ivory, you don't have to pick it—or pay anything as long as you use the Mastodon Web app or one of the increasing number of free Mastodon apps.

It's an interesting time to try something new. If you're frustrated by Twitter or swore off social networks entirely, give Mastodon a spin. Among other things, it's not designed to addict you—a huge improvement to start with. And as Mastodon grows and the Fediverse matures, we may find an Internet we thought was gone forever was just hibernating. Time to wake up!

### **By Adam Engst** Notifications Unexpectedly Silenced? Blame Focus

On Valentine's Day, Tonya texted me (don't get excited, she was thanking me for tracking down some squirrely accounting details for our taxes) and commented that my notifications were silenced in Messages.

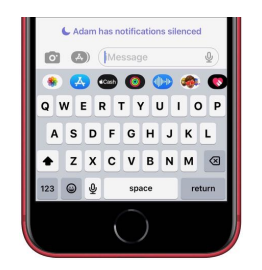

It was noon, and there was no reason I would be hiding from notifications, particularly from her, and I noticed her message right away on my iMac. Curious about why Messages claimed I had notifications silenced and certain that I hadn't intentionally enabled any Focus, I started checking all my devices.

No Focus was active on my iMac or iPhone, the devices I use most frequently and those that would be most likely to change my Focus. My next thought was my iPad Pro, which I use infrequently enough

that it's often out of power. It was indeed dead, so I thought perhaps it had died while in the nightly Do Not Disturb such that Focus had gotten stuck. But no—as soon as the iPad powered up, it became clear that no Focus was active, and Tonya's iPhone continued to report that I had notifications silenced.

That left my M1 MacBook Air. I don't particularly care about Focus on my Macs because I rarely use them during hours or in situations when I don't want to be disturbed. However, I had enabled the Share Across Devices option when we were covering Focus changes in Apple's latest operating systems (see "What's [New with Focus in iOS 16,](https://tidbits.com/2022/10/07/whats-new-with-focus-in-ios-16/)" 7 October 2022).

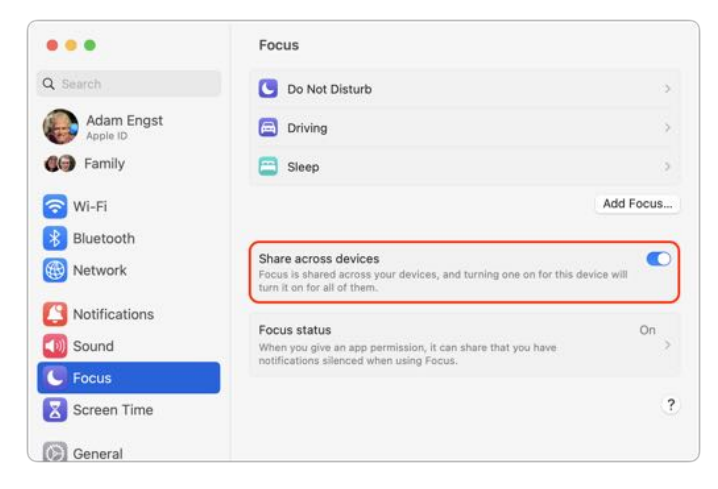

This setting caused the MacBook Air to inherit my Driving and Sleep settings in Focus, which is confusing because they're triggered by the iPhone, and if my iPhone thinks I'm either driving or asleep, I'm certainly not using the MacBook Air. For unknown reasons, the MacBook Air would regularly throw a notification about how the Driving Focus was enabled. I never understood why, because the Driving Focus is triggered only by the iPhone connecting to our cars' Bluetooth systems, and I was patently not driving when I had the MacBook Air open on my lap in the dining room. But I hadn't noticed it making any difference, so I never looked into it.

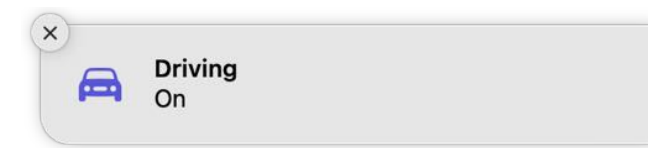

Until now. I use Messages only a few times per day, but no one had previously commented about my notifications being silenced. In fact, Tonya was sensitive to it because she found herself in the same situation last weekend when I noticed that her notifications were inappropriately silenced. We haven't had time to track that one down.

Once I realized that Focus on the MacBook Air was the culprit, the fix was simple. I first turned off the Share Across Devices option. Then I deleted the Driving Focus, with prejudice, and also deleted the Sleep Focus since that's equally nonsensical on the Mac. Finally, since I seldom use the MacBook Air during my normal Do Not Disturb hours—and if some unusual situation or emergency causes me to be working late, I do want notifications!—I neutered the Do Not Disturb Focus by deleting its schedule. I would have deleted it, but Focus doesn't allow that. For sanity's sake, I did the same to Focus on my iMac as well.

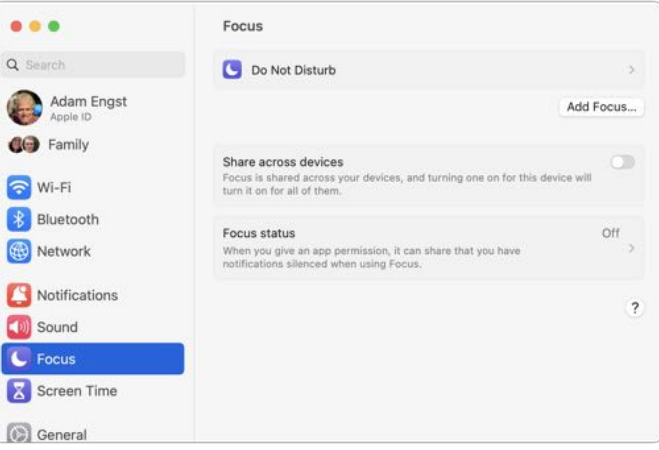

This situation is a perfect example of how Focus makes using Apple devices more unpredictable (see "Apple's [New Focus Feature May Be Overkill,](https://tidbits.com/2022/01/20/apples-new-focus-feature-may-be-overkill/)" 20 January 2022). Generally speaking, I'm in favor of clever systems with lots of options, but only when those options don't force users into complex troubleshooting scenarios, particularly with missed communications.

So I stand by my key recommendation from my original article:

*Stick with the standard scheduled Do Not Disturb and Driving notifications, plus Sleep if you use watchOS's* 

*sleep tracking capabilities. Those classic capabilities blocking notifications during specific times, such as when you're asleep and while driving—address the needs of most people.*

To that, I'll now add that you should turn off Share Across Devices unless you're sure you want your iPhone to control the Focus state on other devices.

### **By Adam Engst**

## Auditing Free Drive Space: Where Have All the Gigabytes Gone?

# Howard Oakley's

explanations of the underpinnings of macOS are always interesting, but his latest post on his Eclectic Light Company blog, ["How to get the](https://eclecticlight.co/2023/02/24/how-to-get-the-trash-working-properly/)  [Trash working properly,](https://eclecticlight.co/2023/02/24/how-to-get-the-trash-working-properly/)" particularly drew my attention. In it, he points out that deleting a very large file to free up space doesn't necessarily have the desired effect, at least right away.

The reason, he says, is that Time Machine works by making APFS snapshots of your entire drive on every backup and retaining those for 24 hours. Because one of those snapshots contains the very large file, you may not get the space back until a full day later, when Time Machine has deleted those snapshots to make way for new ones.

Oakley says that some backup apps use a similar approach—he calls out Carbon Copy Cloner—but unlike Time Machine, such apps generally provide options to disable the feature, change how long snapshots are retained, and delete the snapshots if you need the space right away. Time Machine has no such options, but you can delete the snapshots manually in Disk Utility. (Still other backup apps, such as Arq and Backblaze, don't use APFS snapshots but consume significant amounts of space for caching purposes—that's getting some [discussion in TidBITS Talk](https://talk.tidbits.com/t/how-much-cache-space-do-your-backup-clients-burn/21365?u=ace) right now.)

I've been pondering just how difficult—perhaps impossible—it is to know how much free space you actually have on a Mac's drive these days (see ["Ensure Sufficient Free Space before Upgrading to](https://tidbits.com/2022/11/15/ensure-sufficient-free-space-before-upgrading-to-ventura/)  [Ventura,](https://tidbits.com/2022/11/15/ensure-sufficient-free-space-before-upgrading-to-ventura/)" 15 November 2022 and "iPhones and [iPads Now Require a Passcode on Every Backup/](https://tidbits.com/2023/01/11/iphones-and-ipads-now-require-a-passcode-on-every-backup-sync/) [Sync](https://tidbits.com/2023/01/11/iphones-and-ipads-now-require-a-passcode-on-every-backup-sync/)," 11 January 2023). The complexity underlying APFS and macOS in general creates a situation where the amount of free space isn't entirely deterministic. Howard Oakley examines the variables in "[Explainer: Disk free space](https://eclecticlight.co/2021/12/04/explainer-disk-free-space/)," and [Jeff Carlson explains APFS in his](https://www.takecontrolbooks.com/digital-storage/?pt=TIDBITS) *[Take Control of](https://www.takecontrolbooks.com/digital-storage/?pt=TIDBITS)  [Your Digital Storage, Second Edition](https://www.takecontrolbooks.com/digital-storage/?pt=TIDBITS)* ebook.

I decided to see if I could replicate some of these issues, at least in macOS 12 Monterey, which I'm still running on my 2020 27-inch iMac until I find the time to do a much-needed clean installation of macOS 13 Ventura. I recently upgraded to V2 of [the Affinity suite \(see "Consider Switching from](https://tidbits.com/2022/12/05/consider-switching-from-creative-cloud-to-affinity-v2/)  [Creative Cloud to Affinity V2](https://tidbits.com/2022/12/05/consider-switching-from-creative-cloud-to-affinity-v2/)," 5 December 2022), but I hadn't gotten around to trashing the earlier versions of the Affinity apps. They're about 2.5 GB each, and I put them in the Trash yesterday. This morning, Get Info on my boot drive reported 137 GB free, and the Trash contained 7.6 GB.

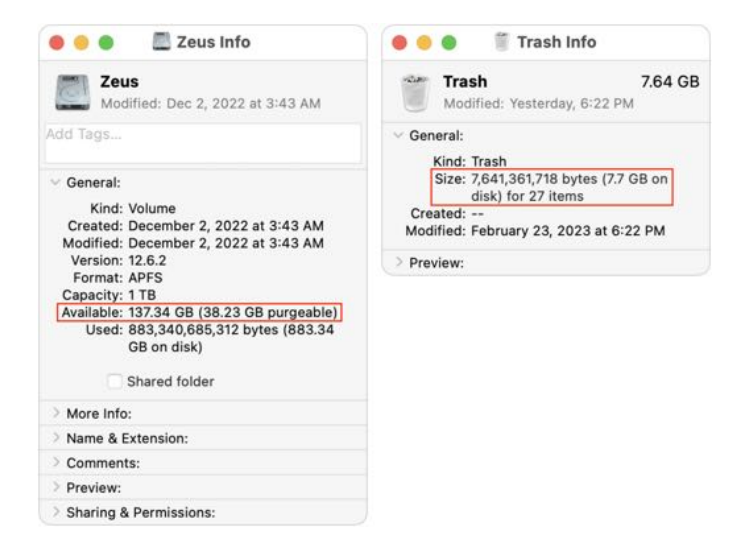

I figured that if I emptied the Trash, I'd either see no change due to the Time Machine snapshot issue or have almost exactly 145 GB free. Surprisingly, neither was true. After a minute or so, the free space number did rise—as expected—but first to 148 GB (not shown) before settling down at 146 GB. I can't explain why it was a full gigabyte higher than would seem possible.

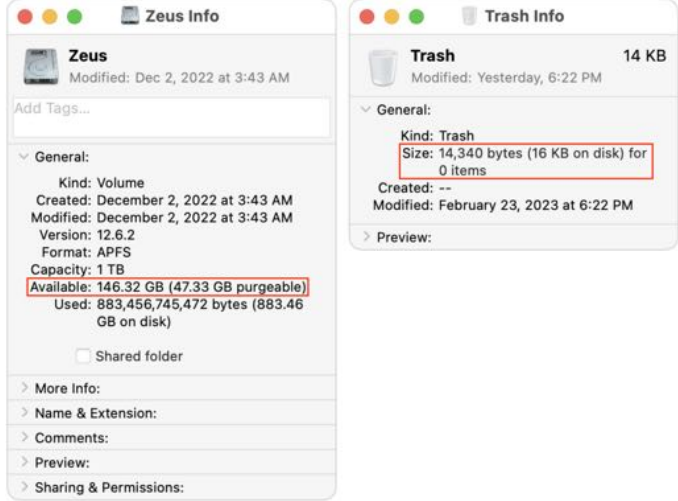

So, for whatever reason, I was not seeing what Howard Oakley was describing. That's good, I suppose, since his scenario was going to cause confusion for users. Nonetheless, I wanted to see what role those Time Machine snapshots played in the free space available on my drive. When I looked in Disk Utility, I had 24 snapshots, nominally consuming 36 GB. (By the time I took the screenshot below, I had already deleted two

individual snapshots without making any difference in the amount of free space.)

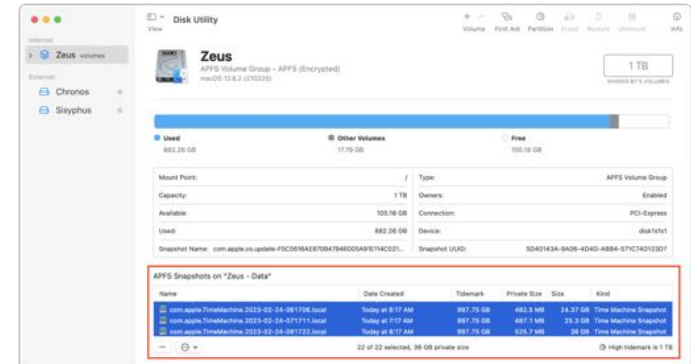

Regardless, when I selected all the snapshots and clicked the – button below the list, my free space number rose again, first to 163 GB (below left) and then, five minutes later, to 167 GB (below right). I'm somewhat perturbed that it changed so significantly over five minutes, but it may take that long for APFS to recalculate. However, since I had been at 146 GB free before, I would have expected it to rise to 182 GB. I can't even begin to explain why it rose by only 21 GB.

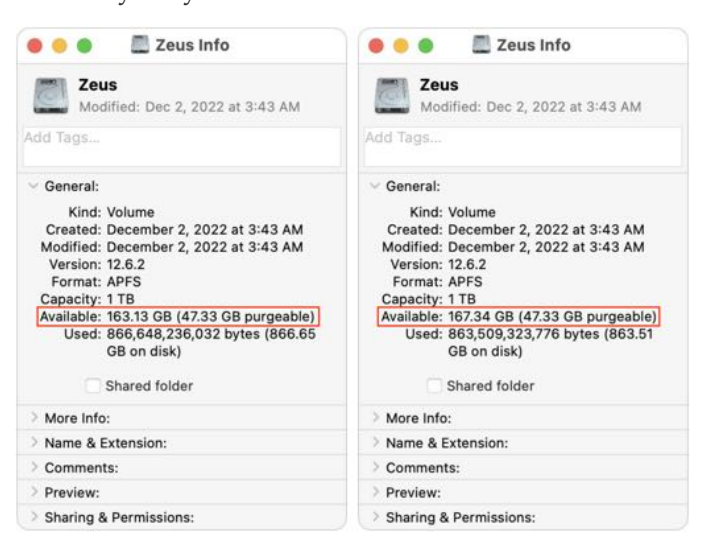

Grasping at straws, I decided to restart, just in case that somehow helped the filesystem come to a better conclusion about the amount of free space. Unfortunately, after my Mac came back up (with the same apps running), the free space number had *dropped* to 159 GB. Inexplicable!

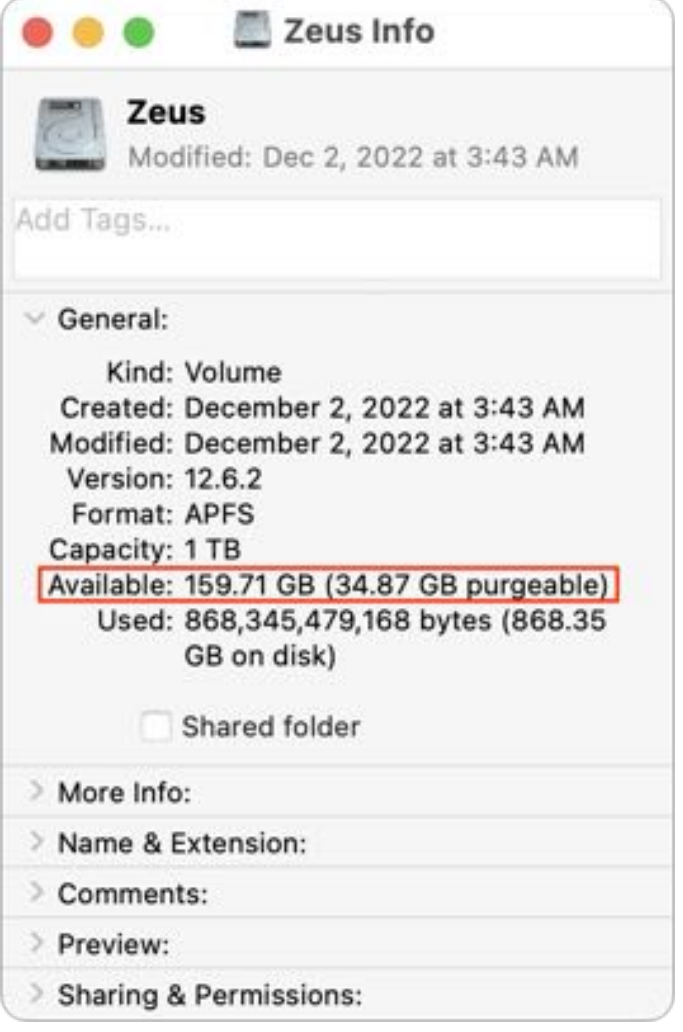

Unless things have changed significantly in Ventura —my M1 MacBook Air isn't a good testbed for this scenario—I no longer believe it's possible to audit the free space on a Mac or to explain precisely how much space should be freed up by a particular action. Call it the APFS Uncertainty Principle (in which APFS expands to Absolutely Perplexing Fluctuating Space). Therefore, my advice is:

- Unless you're simply curious, don't waste time and mental energy trying to determine why deleting files or snapshots doesn't free up the amount of space you think it should. macOS has become more complex than in past years, and the numbers no longer add up.
- More so than ever before, do not let your boot drive get low on free space. You may be prevented from working until you jump through spaceclearing hoops that might be time-consuming and inconvenient.
- When buying a new Mac, choose an SSD with sufficient headroom for your data to grow. For instance, if you're pushing the limits of a 512 GB SSD, get the 1 TB SSD on your next Mac, even if doubling your storage seems like overkill. Data [never shrinks. \(Besides, the smallest SSDs may be](https://www.macworld.com/article/1483183/ssd-speeds-m2-macbook-pro-mac-mini.html)  [half the speed of larger ones](https://www.macworld.com/article/1483183/ssd-speeds-m2-macbook-pro-mac-mini.html) due to using a single NAND chip instead of two NAND chips.)

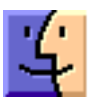

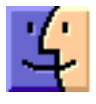

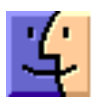